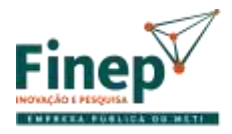

MINISTÉRIO DA CIÊNCIA, TECNOLOGIA E INOVAÇÕES

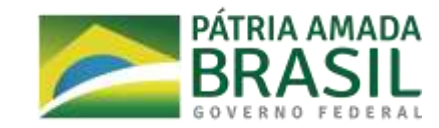

## **INSTRUÇÃO PARA A INSCRIÇÃO**

Cadastre-se no nosso site.

Você receberá um e-mail para cadastrar sua senha.

Após o cadastramento da senha com sucesso, aparecerá a mensagem: Cadastro concluído

Agora você poderá se autenticar nos sistemas da Finep.

A partir daí, para preencher sua proposta, vá ao menu superior, no lado esquerdo, clique em Sistemas Finep, depois em Editais publicados, **selecione Mulheres Inovadoras 2ª Edição – SUA REGIÃO**. Em seguida, digite o nome da empresa e clique em Iniciar Inscrição.